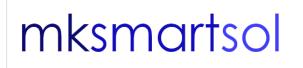

## **MK SMARTSOL**

7 Liperti Street, 2000, Strovolos, Nicosia CYPRUS +357 99 449749 mksmartsol@gmail.com mkkyriakides@gmail.com

## **Installation of Attention Trainer.**

- Download the software from our website:
- www.mksmatsol.com
- The package is called: Attention\_Rom\_Rus
- Unzip the package
- Double click on the application file ATROM or ATRUS.
- You are provided a code. Copy and send the code to us by email with the name of the school, the email of the school, and the phone number of the school.
- We will send a Licence code for you to unlock the License Code. Please keep your code for future use.
- You can continue running the software for some days.
- The login code is "0000"